# La classe de thèse LORIA (thloria) (version v0.94)

# Denis Roegel

# 17/06/2005

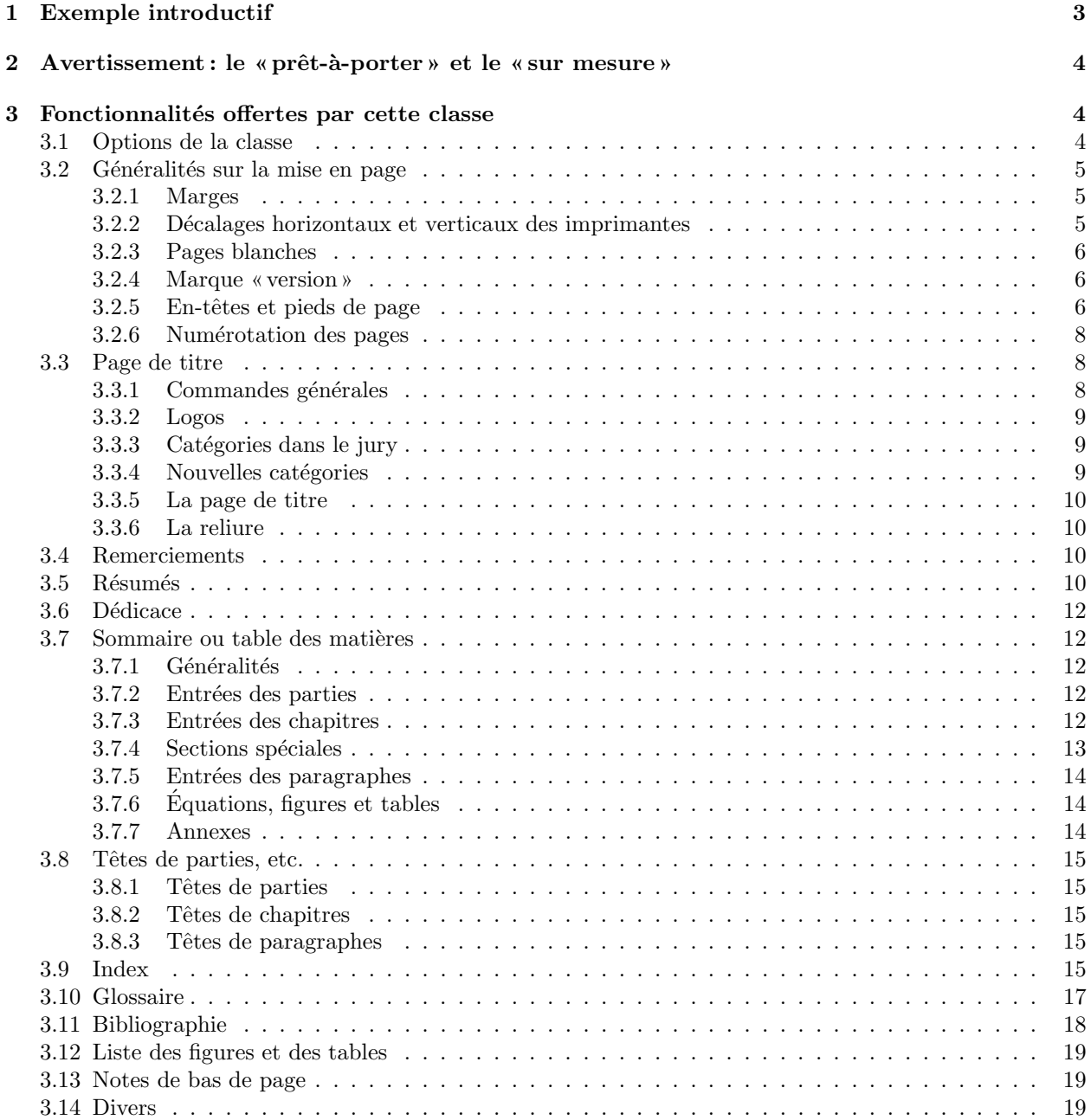

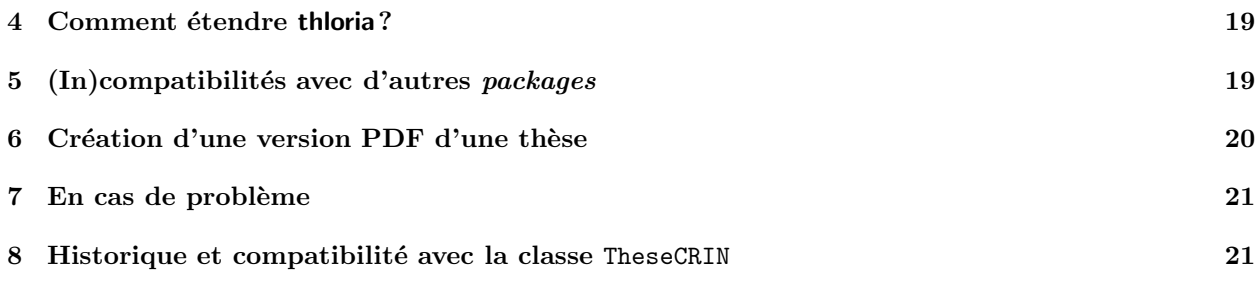

Ce document décrit les fonctionnalités de la classe thloria.

<span id="page-2-1"></span>La classe thloria *propose* un standard pour la présentation des thèses du LORIA. Elle se caractérise par une certaine souplesse, en particulier pour la page de titre et la composition de la table des matières.

# <span id="page-2-0"></span>**1 Exemple introductif**

Voici un exemple simple illustrant le début d'une thèse composée avec thloria. La figure de droite représente la première page produite.

```
\documentclass{thloria}
\begin{document}
\ThesisTitle{Pourquoi le XXI\ieme{} si\'ecle commence\\
             le 1\ier{} janvier 2001} % XXI$^{\mathrm{e}}$
                                            % et 1$^{\mathrm{er}}$ sans french
\ThesisDate{1\ier{} janvier 2000} % 1$^{\mathrm{er}}$ sans french
\ThesisAuthor{le calendrier}
\ThesisNancyI
\President = {Franc{c}}ois}
\Rapporteurs = {Jacques\\
                     Catherine\\
                     Paul}
                                                        SAID
\Examinateurs = {Henri\\
                     \'Elodie}
                                                      D´epartement de formation doctorale en informatique Ecole doctorale IAEM Lorraine ´
\MakeThesisTitlePage
                                                      UFR STMIA
\begin{ThesisAcknowledgments}
                                                         Pourquoi le XXI<sup>e</sup> siècle commence
Les remerciements.
                                                                  le 1er janvier 2001
\end{ThesisAcknowledgments}
                                                                        THESE `
\begin{ThesisDedication}
Je d\'edie cette th\'ese\\
                                                                         publiquement le 1<sup>er</sup> janvier 2000
aux saints du calendrier.\\
                                                                        pour l'obtention du
\end{ThesisDedication}
                                                           Doctorat de l'université Henri Poincaré – Nancy 1
                                                                      (sp´ecialit´e informatique)
\tableofcontents
                                                                           par
                                                                        le calendrier
\DontWriteThisInToc
\listoffigures
                                                             Composition du jury
                                                                      Président : François
\mainmatter
                                                                      Rapporteurs : Jacques
                                                                              Catherine
\chapter*{Introduction}
                                                                              Paul
                                                                      Examinateurs : Henri
Elodie ´
...
\begin{ThesisAbstract}
                                                         Laboratoire Lorrain de Recherche en Informatique et ses Applications — UMR 7503
                                                                          poria
  \begin{FrenchAbstract}
     Le r\'esum\'e.
     \KeyWords{chat, chien, puces.}
  \end{FrenchAbstract}
  \begin{EnglishAbstract}
     The abstract.
     \KeyWords{cat, dog, flees.}
  \end{EnglishAbstract}
\end{ThesisAbstract}
\end{document}
```
# <span id="page-3-3"></span><span id="page-3-0"></span>**2 Avertissement : le «prˆet-`a-porter» et le «sur mesure»**

La classe thloria fait partie des classes de la gamme «prêt-à-porter». Elle satisfait un certain nombre de besoins, mais pas *tous* les besoins. C'est une classe faite pour ceux qui veulent utiliser un *outil* au prix d'un nombre très restreint (voire nul) de modifications. Celui ou celle qui souhaiterait une classe très particulière, différant en de nombreux points de ce qu'offre la classe thloria, pourrait bien sûr redéfinir les parties concernées de la classe mais gagnerait bien plus à se construire sa propre classe. Le «prêt-à-porter» ne vaudra jamais le «sur mesure».

# <span id="page-3-1"></span>**3** Fonctionnalités offertes par cette classe

La classe thloria hérite de toutes les commandes disponibles dans la classe book, ainsi que dans l'option frenchb du *package* babel, *sans cependant reposer sur ces dernières*. On lira les documentations correspondantes, par exemple le manuel de Leslie Lamport et la documentation du *package* babel (disponible sur http://www.loria.fr/tex).

Un squelette de document thloria peut être créé au moven du programme interactif xskeltex ou bien à partir du fichier d'exemple distribué avec la classe.

### <span id="page-3-2"></span>**3.1 Options de la classe**

Le document doit commencer par

\documentclass[[nofrench][,minfrench][,mltex]  $[$ ,ot1 $|$ ,printercorrection $|$ , $\langle \textit{autres options} \rangle]$ ]{thloria}

– 'nofrench' est normalement une *option de test* `a n'utiliser que lorsqu'on suspecte le *package* babel d'être à l'origine d'une erreur. Cette option supprime les coupures de mots françaises et les commandes propres `a ce *package* ne sont plus reconnues.

Dans certains cas, cependant, cette option permet de contourner des problèmes liés à l'ordre de chargement des *packages*. Comme babel est préchargé par thloria, les *packages* demandés par l'utilisateur sont en général chargés ultérieurement. Si l'on souhaite par exemple charger le *package* oz avant le *package* babel, on écrira:

```
\documentclass[...,nofrench,...]{thloria}
\usepackage{oz}
\usepackage[frenchb]{babel}
     ...
```
Enfin, l'option 'nofrench' est utile si l'on souhaite utiliser un autre *package* que babel pour la typographie fran¸caise. Le plus couramment, il s'agira du *package* french disponible en *shareware* :

```
\documentclass[...,nofrench,...]{thloria}
\usepackage{french}
...
```
- $-$  'minfrench' est une option qui a pour effet de charger le minimum nécessaire pour la typographie française en utilisant le *package* babel. Pour le moment, ce minimum est réduit aux règles de coupures des mots et à la traduction de «Table of contents», «Chapter», etc. Si cette option est choisie, le *package* babel n'est pas chargé.
- 'mltex' est une option qui *peut* ˆetre utilis´ee si le moteur est MlTEX et non TEX. Cette option ´evite la sélection du codage T1 pour les polices. La présence de cette option déclenche un avertissement si le moteur est TEX, et le codage T1 est alors tout de même chargé. Il vous est déconseillé d'utiliser cette option car elle peut conduire à des problèmes de portabilité.

- <span id="page-4-3"></span> $-$  'ot1' est une option analogue à 'mltex' si ce n'est qu'elle ne passe pas au codage T1 et que toutes les références au codage T1 dans la classe sont supprimées. En pratique, elle permet de passer au codage OT1, même si l'on n'utilise pas MlT<sub>EX</sub>, ce qui peut être utile lorsque l'on écrit une thèse en anglais par exemple.
- 'printercorrection' est une option qui rend possible des corrections fines `a l'impression, via les commandes *\ShiftOddPagesRight*, etc. Par défaut, ces corrections ne sont pas possibles, car la version de la classe doit être compatible avec la version de L<sup>AT</sup>EX, ce qui n'est pas toujours le cas. (Il y avait anciennement une option 'noprintercorrection' qui a été supprimée à partir de la version 0.93.)
- h*autres options*i est une liste d'options reconnues par la classe book. L'option a4paper est s´electionn´ee par défaut.

### <span id="page-4-0"></span>**3.2 G´en´eralit´es sur la mise en page**

Le format d'impression prévu est le format A4. D'autres formats de page n'ont pas (encore) été implantés. Par défaut, *\textheight vaut approximativement 23 cm* (ceci dépend légèrement de la police utilisée, car c'est un multiple entier de \baselineskip) et \textwidth vaut 160 mm.

#### <span id="page-4-1"></span>**3.2.1 Marges**

L'impression recto-verso est le mode par défaut et les marges sont calculées pour obtenir une superposition par transparence. Si l'on choisit pour une raison ou une autre de faire une impression recto, on indiquera l'option oneside comme dans la classe book. Ceci a pour effet de supprimer les pages blanches et de positionner les marges comme si toutes les pages étaient impaires.

Les marges gauches et droites devraient être changées, si nécessaire, avec *\SetRealMargins*. Les deux arguments de cette commande sont les valeurs des marges gauche et droite *r´eelles* sur les pages impaires. Sur les pages paires, les marges seront symétriques. \SetRealMargins{26mm}{16mm} définit par exemple une marge gauche de 26 mm et une marge droite de 16 mm, ce qui – avec du papier  $A4$  – donne à \textwidth la valeur  $21 \text{ cm} - 26 \text{ mm} - 16 \text{ mm} = 168 \text{ mm}$ . \SetRealMargins{30mm}{20mm} fixe les valeurs par défaut. L'utilisateur veillera à ne pas modifier \textwidth directement.

Les différents paramètres verticaux sont laissés à la discrétion de l'utilisateur. Toutefois, lorsqu'un paramètre de l'en-tête est modifié (par exemple \headsep), on peut vouloir ajuster d'autant la hauteur de la page. Ceci est réalisé avec la commande *\AdjustTextheight*, immédiatement après la modification d'un param`etre de mise en page verticale. Par exemple :

```
\setlength{\headsep}{30pt}
\AdjustTextheight
```
### <span id="page-4-2"></span>**3.2.2 D´ecalages horizontaux et verticaux des imprimantes**

Les quatre commandes  $\Shift[Odd]Even\Page[Right]Down\}$  peuvent être utilisées pour corriger des défauts de superposition dans les imprimantes recto-verso. Par exemple, si les pages impaires doivent être décalées à droite de 1 mm et vers le bas de 2 mm afin de correspondre aux pages paires, on pourra écrire :

```
\ShiftOddPagesRight{1mm}
\ShiftOddPagesDown{2mm}
```
Remarques :

- les valeurs par d´efaut sont toutes nulles, ce qui revient `a consid´erer que l'imprimante est parfaite ;
- $-$  les décalages peuvent être négatifs;
- \ShiftOddPagesRight et \ShiftEvenPagesRight doivent être réappliqués après chaque utilisation de \SetRealMargins;
- pour le bon fonctionnement de \ShiftOddPagesDown et \ShiftEvenPagesDown, les pages numérotées impaires doivent toujours être placées sur le même côté;
- $-$  les décalages ne se réduisant pas à des translations ne sont pas traités.

### <span id="page-5-3"></span><span id="page-5-0"></span>**3.2.3 Pages blanches**

L'impression étant supposée *recto-verso*, des pages blanches sont ajoutées en certains endroits afin de conserver les pages impaires sur le côté *recto*. Ces pages blanches sont supprimées grâce à l'option 'oneside'. Avec cette option, le document n'est plus adapté à un format *recto-verso* car l'option modifie aussi les marges.

\documentclass[oneside,...]{thloria}

...

Le style de ces pages blanches est par défaut le style des pages qui les précèdent. Ce style peut être modifié avec la commande \EmptyPageStyle. Si l'on souhaite par exemple supprimer les en-têtes sur les pages blanches qui peuvent précéder les chapitres (lorsque ceux-ci commencent sur des pages impaires), il suffit d'écrire :

\EmptyPageStyle{empty}

avant l'endroit où cette commande doit prendre effet. On notera qu'une page vierge dont le style est celui défini par \EmptyPageStyle peut être insérée avec \EmptyNewPage. Cette commande est utile après \NoNewPageAfterParts.

### <span id="page-5-1"></span>**3.2.4 Marque «version»**

 $\Theta$  – «version», la date et le nom du fichier source dans les « en-têtes ». Les en-têtes normaux restent présents.

Remarques :

– La bannière indiquant la version peut être modifiée en redéfinissant  $\Theta$ anner avec  $\Upsilon$ enewcommand. Par défaut, la définition est :

\newcommand\TheBanner{\textsl{version du \TimeStamp}}

où **\TimeStamp** est l'indication de la date, incluant le jour de la semaine.

 $\Theta$   $\Theta$   $\Theta$   $\Theta$   $\Theta$   $\Theta$  and  $\Theta$   $\Theta$  and  $\Theta$  are less in the semaine pour une date donnée du calendrier grégorien. Par exemple, *\WeekDay{1}{1}{2101}* donne 'samedi'. Cette commande peut être utilisée isolément.

### <span id="page-5-2"></span>**3.2.5 En-tˆetes et pieds de page**

#### • **Styles d'en-tˆetes**

\FormatHeadingsWith permet de formatter les «en-têtes» avec une commande particulière. Ceci ne s'applique pas aux numéros de page, que l'on pourra modifier en changeant  $\theta$ . L'exemple

```
\newcommand\bfheadings[1]{\textbf{#1}}
\FormatHeadingsWith{\bfheadings}
```
a pour effet de mettre dans les en-têtes les titres courants (chapitres, sections) en gras. L'argument de \FormatHeadingsWith doit ˆetre un unique nom de commande. On peut r´eutiliser des commandes d´ej`a existantes :

```
\FormatHeadingsWith{\uppercase}
```
ou combiner plusieurs formats :

```
\newcommand\upun[1]{\uppercase{\underline{#1}}}
\FormatHeadingsWith\upun
```
<span id="page-6-0"></span>Les commandes suivantes sont prédéfinies :

- $-$  \UppercaseHeadings: les hauts de page sont mis en majuscules. Cette commande est équivalente à \FormatHeadingsWith{\uppercase}.
- $-$  \NormalHeadings: les hauts de page sont inchangés (c'est l'option par défaut).
- \UnderlineHeadings: les hauts de page sont inchang´es et soulign´es. Cette commande est ´equivalente à \FormatHeadingsWith{\underline}.

• **Styles de pages**

Un certain nombre de styles sont disponibles :

- par défaut, les en-têtes suivent le style StandardHeadings: ce style est équivalent au style headings;
- $-$  \pagestyle{ThesisHeadings} place les numéros de page au bas et au milieu de chaque page et les autres «en-têtes» là où se trouve le numéro de page avec le style headings;
- $-$  \pagestyle{ThesisHeadingsI} place sur les pages impaires le numéro de page en haut à droite et le sépare légèrement du titre courant ; sur les pages paires, la présentation est symétrique ; ce style se rencontre dans un certain nombre d'ouvrages ;
- $-$  \pagestyle{ThesisHeadingsII} diffère du style ThesisHeadings par les numéros de page qui sont placés du côté extérieur ;
- \pagestyle{plain} place simplement les num´eros de page en bas et au milieu. Aucune information n'est placée en haut de la page. Ce style peut être intéressant, localement, par exemple pour la table des matières. On procédera ainsi :

```
...
\newpage % pour que le style 'plain' n'agisse pas plus tot
\pagestyle{plain}
\tableofcontents
\newpage % remarque analogue pour 'StandardHeadings'
\pagestyle{StandardHeadings}
...
```
– \pagestyle{Fancy} permet de personnaliser les en-têtes avec plus de liberté. Pour utiliser ce style, il faut avoir précédemment défini \OddHead, \EvenHead, \OddFoot et \EvenFoot.

\OddFoot (respectivement \EvenFoot) correspond `a ce qui apparaˆıt au bas des pages impaires (respectivement paires). Les valeurs par défaut sont  $\{\}$  et  $\{\}$ . Si l'on souhaite mettre un numéro de page en bas à droite des pages impaires, et un  $\cdot \bullet$  au milieu, on pourra écrire :

### \OddFoot={\hfil\$\bullet\$\hfil\thepage}

\OddHead (respectivement \EvenHead) correspond `a ce qui apparaˆıt au haut des pages impaires (respectivement paires). La syntaxe est différente de celle de *\OddFoot* et *\EvenFoot afin de pouvoir* déterminer automatiquement l'opportunité de la barre de soulignement. **\OddHead** et **\EvenHead** ont par défaut la valeur  ${\{\{\}\}\}$ . Chacune est une liste de deux listes. La première est la composante qui, si elle n'est pas vide, détermine l'affichage d'une barre. La seconde est la ligne proprement dite. Si l'on souhaite mettre un numéro de page en haut au milieu des pages paires et ce uniquement si on se trouve dans un chapitre ( $\left\{ \Delta \right\}$ rest alors pas vide), on écrira :

### \EvenHead={{\leftmark}{\hfil\thepage\hfil}}

De manière générale, les rappels de chapitres sont obtenus par l'emploi de **\leftmark**, et les rappels de sections par l'emploi de \rightmark. Dans \OddHead, on emploiera normalement \leftmark\rightmark pour la première liste.

Voici un exemple complet, équivalent à \pagestyle{ThesisHeadingsII}:

```
\OddHead={{\leftmark\rightmark}{\hfil\slshape\rightmark}}
\EvenHead={{\leftmark}{{\slshape\leftmark}\hfil}}
\OddFoot={\hfil\thepage}
\EvenFoot={\thepage\hfil}
\pagestyle{Fancy}
```
<span id="page-7-3"></span>Tous ces styles sont en général utilisés pour une grande partie du document, voire pour celui-ci en entier. Il est cependant d'usage de particulariser le style des premières pages de parties ou de chapitres. Cela peut se faire très simplement au moyen des commandes *\ChapterPageStyle* et *\PartPageStyle*. Ces commandes prennent les mêmes arguments que \pagestyle, mais ne s'appliquent qu'aux premières pages des parties ou des chapitres. Le style par défaut pour ces pages est 'plain'.

### • **Lignes de rappel**

Il est possible d'obtenir une ligne soulignant tout l'en-tête. On pourra agir sur **\HeadRuleWidth** et \HeadRuleSep. La premi`ere variable indique l'´epaisseur de la ligne et la seconde est la distance entre l'en-tˆete et la ligne. Les valeurs par défaut sont 0 pt et 2 mm. Ces valeurs peuvent être changées avec \setlength  $(l'epaisseur usuelle d'une ligne étant de 0,4 pt). Exemple:$ 

\setlength{\HeadRuleWidth}{0.4pt}

Cette ligne ne sera visible que si un nom de chapitre ou de section apparaît au-dessus d'elle. L'utilisateur veillera à modifier \headsep si nécessaire.

#### <span id="page-7-0"></span>**3.2.6 Num´erotation des pages**

Par défaut, les pages sont numérotées dès le début avec des chiffres romains. En général, l'utilisateur changera cette numérotation après l'introduction de sa thèse, avec  $\mathtt{min}$ ter qui est une nouvelle commande de L'ATEX  $2\varepsilon$  (\frontmatter et \backmatter ne peuvent pas être utilisés dans thloria). Cette commande est quasi équivalente à \pagenumbering{arabic}, mais si la dernière page numérotée en chiffres romains est impaire, une page blanche supplémentaire est ajoutée. Si le document est structuré en plusieurs fichiers, il faut veiller à ce que *\mainmatter* figure dans le fichier principal.

La position des numéros de page peut être modifiée en changeant le style de la page (\pagestyle). On peut ne modifier que le numéro de page en redéfinissant *\thepage*.

### <span id="page-7-1"></span>**3.3 Page de titre**

La génération la plus simple de la page de titre n'implique que quelques commandes. En voici un exemple :

```
\ThesisTitle{Pourquoi les oiseaux ne peuvent pas
             voler aussi haut que les jumbo-jets}
\ThesisDate{11 ao\^ut 1999}
\ThesisAuthor{La mouche}
\ThesisNancyI
% Jury:
\President = {Le pr\'esident &du jury}
\Rapporteurs = {Le rapporteur 1 &du laboratoire\\
                Le rapporteur 2\\
                Le rapporteur 3}
\Examinateurs = {L'examinateur 1\\
                 L'examinateur 2}
\MakeThesisTitlePage
```
### <span id="page-7-2"></span>**3.3.1 Commandes générales**

Ces commandes n'appellent, pour la plupart, pas de commentaires :

```
– Titre : \ThesisTitle
```
- Date : \ThesisDate
- Auteur : \ThesisAuthor
- Université de la thèse: \ThesisNancyI, \ThesisNancyII ou \ThesisINPL

### <span id="page-8-3"></span><span id="page-8-0"></span>**3.3.2 Logos**

Un ou plusieurs logos peuvent apparaître sur la première page, ceci dépendant de l'université. Actuellement, seul les logos des universités Henri Poincaré (Nancy 1), Nancy 2, de l'INPL et du LORIA sont disponibles. Pour que ceci soit effectif, le fichier contenant le logo doit être accessible par LATEX. Le logo PostScript de l'université Henri Poincaré est contenu dans le fichier tluhp.ps, celui de l'université Nancy 2 dans le fichier tlnancy2.ps, celui de l'INPL dans le fichier tlinpl.ps et celui du LORIA dans le fichier tlloria.ps qui font partie de la distribution de thloria.

Les logos peuvent tous être désactivés avec la commande \DontShowLogos (avant \begin{document}).

Certains logos peuvent être affichés sélectivement avec les commandes \ShowLogoUHP, \ShowLogoNancyII, \ShowLogoLORIA ou \ShowLogoINPL. Mais il est clair que le logo de l'INPL n'apparaˆıtra pas sur une page de couverture de l'UHP. . .

Note : la commande \ShowLogos qui faisait apparaître les logos est obsolète et n'a plus aucune action.

#### <span id="page-8-1"></span>**3.3.3 Catégories dans le jury**

Le jury est divisé en catégories. Celles qui sont prédéfinies dans thloria sont *\President, \Rapporteurs,* \Examinateurs et \Invites. Par défaut, les catégories sont vides.

### <span id="page-8-2"></span>**3.3.4 Nouvelles catégories**

De nouvelles catégories peuvent être ajoutées par le truchement de la commande *\NewJuryCategory*. Par exemple :

```
\NewJuryCategory{family}{\textit{Membre de la famille :}}%
                        {\textit{Membres de la famille :}}
```
Remarques :

- $-$  Le premier argument de  $N$ ewJuryCategory peut être utilisé pour définir les éléments de la nouvelle catégorie. Après cette définition, on pourrait écrire :  $\f{amily={Mon fr}'ere}{Ma s\oe ur}$
- Les second et troisième arguments de *\NewJuryCategory* sont respectivement les formes singulière et plurielle du label de la catégorie.
- $-$  Une nouvelle catégorie est ajoutée à la fin de la liste des catégories existantes.
- L'ordre des catégories peut être changé en effaçant le jury (avec  $\text{ClearJury}$ ) et en donnant un nouvel ensemble de catégories avec *\NewJuryCategory*. L'exemple suivant montre comment échanger l'ordre d'apparition des rapporteurs et des examinateurs :

```
\ClearJury
\NewJuryCategory{President}{\textit{Pr\'esident :}}{\textit{Pr\'esidents :}}
\NewJuryCategory{Examinateurs}{\textit{Examinateur :}}{\textit{Examinateurs :}}
\NewJuryCategory{Rapporteurs}{\textit{Rapporteur :}}{\textit{Rapporteurs :}}
\NewJuryCategory{Invites}{\textit{Invit\'e :}}{\textit{Invit\'es :}}
```
- Le label faisant face `a une cat´egorie est au singulier ou au pluriel suivant qu'il y a une ou plusieurs personnes dans cette catégorie.
- On notera qu'il est en particulier possible de créer une (voire plusieurs) catégories sans label. Par exemple: \NewJuryCategory{nothing}{}{}.
- Le jury est implémenté sous forme d'un tableau à trois colonnes, dont les deuxième et troisième colonnes sont données comme argument des catégories (par exemple **\Rapporteurs**). Si un élément d'une catégorie comporte un  $\&$ , ceci tient lieu de séparation entre le nom et le titre, qui sont placés sur des colonnes différentes. S'il n'y a pas de  $\&$ , l'argument de la catégorie est placé tout entier dans la seconde colonne. Voici un exemple :

```
\Princes={Albert &prince h\'eritier\\
         Caroline\\
         St\'ephanie}
```
### **3.3.5 La page de titre**

<span id="page-9-4"></span>La page de titre elle-même est construite avec **\MakeThesisTitlePage**. Si certains champs essentiels n'ont pas été remplis, des valeurs par défaut sont choisies et dans certains cas, il apparaît une case indiquant la commande à utiliser pour la remplir.

<span id="page-9-0"></span>La page de titre est indépendante des options de taille (11pt, 12pt) ou de police (par exemple, utilisation du *package* times). D'autre part, la commande **\MakeThesisTitlePage** peut apparaître plusieurs fois dans le document, éventuellement en changeant certains paramètres.

### **3.3.6 La reliure**

<span id="page-9-1"></span>Normalement, la page de titre est centrée sur la page physique. Toutefois, s'il y a une reliure, on peut vouloir décaler la page de titre un peu vers la droite. Ceci est réalisé avec **\SetBinding{** $\{decalage\}$ . Par exemple : \SetBinding{5mm} sp´ecifie une reliure dont la largeur est de 5mm. La page de titre est alors centrée sur l'espace restant. Cette commande doit précéder \MakeThesisTitlePage. La valeur par défaut de la largeur de reliure est 0 mm.

### **3.4 Remerciements**

<span id="page-9-2"></span>L'environnement ThesisAcknowledgments permet de placer des remerciements sur une page qui leur est propre. Un exemple simple est :

```
\begin{ThesisAcknowledgments}
Je vous remercie tous.
\end{ThesisAcknowledgments}
```
Remarques :

- La position du titre peut être changée avec  $\Delta$ lignTitlesLeft, etc. (cf. § 3.8.2)
- Le titre peut être modifié en redéfinissant \AcknowledgmentName. Exemple :

```
\renewcommand{\AcknowledgmentName}{Ceux que je remercie :}
```
Cette commande est donc similaire à \partname, \chaptername, etc.

- $-$  Par défaut, il n'y a pas d'entrée pour les remerciements dans la table des matières, mais la commande \WriteThisInToc placée avant l'environnement de remerciements force l'entrée. L'entrée peut aussi être encadrée (si elle ne l'est pas par défaut par \FrameChaptersInToc) en plaçant \FrameThisInToc avant l'environnement et à condition que le mode «section spéciale» ait été désactivé (commande \NormalSection).
- L'entrée des remerciements dans la table des matières est implantée sous forme de «section spéciale» (cf.  $\S 3.7.4$ ).
- $-$  L'utilisation de la classe thoria est automatiquement mentionnée sur la seconde page, mais ceci peut être désactivé avec **\nthks**.

### **3.5 R´e[sum´e](#page-12-0)s**

<span id="page-9-3"></span>L'environnement ThesisAbstract crée une page pour le(s) résumé(s). L'utilisateur peut y employer les sous-environnements FrenchAbstract et EnglishAbstract et donner des mots clés par l'intermédiaire de la commande \KeyWords. Par exemple :

```
\begin{ThesisAbstract}
  \begin{FrenchAbstract}
     Le r\'esum\'e.
      \KeyWords{chat, chien, puces.}
   \end{FrenchAbstract}
   \begin{EnglishAbstract}
```

```
The abstract.
      \KeyWords{cat, dog, flees.}
   \end{EnglishAbstract}
\end{ThesisAbstract}
```
<span id="page-10-0"></span>Remarques :

- 1. \KeyWords ne peut être utilisé que dans les environnements FrenchAbstract ou EnglishAbstract.
- 2. Au sein de l'environnement EnglishAbstract, les règles typographiques anglo-saxonnes sont observées, et en particulier les motifs de division de mots anglo-saxons sont utilisés.
- 3. La position des titres peut être changée avec  $\Delta$ lignTitlesLeft, etc. (cf. § 3.8.2)
- 4. L'environnement crée deux pages sans numéro de page, de telle sorte que la page de résumé puisse figurer sur la quatrième de couverture de la thèse. Par défaut, les résumés commencent sur une page impaire. Il est possible de les faire débuter sur une page paire en écrivant \AbstractsOnEvenPage avant l'environnement de résumés. On peut revenir à la situation antérieure avec *\[Abstr](#page-14-2)actsOnOddPage*. Les pages vierges créées ont le style des pages vierges définies par \EmptyPageStyle.
- 5. La commande \NumberAbstractPages placée devant l'environnement ThesisAbstract entraîne la numérotation des pages du résumé, ou plus précisément l'application du style de première page de chapitre (´eventuellement red´efini avec \ChapterPageStyle). La commande \DontNumberAbstractPages annule la précédente.
- 6. Par défaut, il n'y a pas d'entrée dans la table des matières, mais \WriteThisInToc placé avant l'environnement de remerciements force cette entrée.
- 7. L'entrée des résumés dans la table des matières est implantée sous forme de «section spéciale» (cf.  $\S$  3.7.4).
- 8. L'environnement est pris en compte dans la numérotation des pages, même si les numéros n'apparaissent pas sur la page. Ceci permet d'avoir un comportement correct avec \WriteThisInToc. On placera généralement le(s) résumé(s) à la fin de la thèse.
- 9. [Cet](#page-12-0) [env](#page-12-0)ironnement peut être réutilisé à plusieurs reprises, par exemple au début et à la fin de la thèse. Le plus simple est d'écrire quelque chose comme :

```
\newcommand{\MonResumeFrancais}{Le r\'esum\'e.
                 \KeyWords{chat, chien, puces.}}
\newcommand{\MonResumeAnglais}{The abstract.
               \KeyWords{cat, dog, flees.}}
...
\begin{ThesisAbstract}
   \begin{FrenchAbstract}
      \MonResumeFrancais
   \end{FrenchAbstract}
   \begin{EnglishAbstract}
      \MonResumeAnglais
   \end{EnglishAbstract}
\end{ThesisAbstract}
...
```
En procédant ainsi, on peut éventuellement mettre des résumés différents en plusieurs endroits. On peut aussi placer facilement les résumés français et anglais sur des pages différentes, en n'utilisant à chaque fois que l'un des sous-environnements FrenchAbstract ou EnglishAbstract.

10. Les entrées de résumé, lorsqu'elles sont présentes dans la table des matières, ne sont jamais encadrées (elles n'obéissent pas à  $\F$ rameChaptersInToc ou  $\F$ rameThisInToc).

### **3.6 D´edicace**

<span id="page-11-5"></span><span id="page-11-0"></span>L'environnement ThesisDedication place la dédicace sur une page isolée, alignée sur le bord droit, à environ un tiers du haut de la page. Par d´efaut, c'est la famille de fontes \sfdefault (Sans Serif) en *oblique* qui est utilisée. Exemple :

```
\begin{ThesisDedication}
Je d\'edie ce travail\\
\'a ma machine.
\end{ThesisDedication}
```
### **3.7 Sommaire ou table des matières**

### <span id="page-11-2"></span><span id="page-11-1"></span>3.7.1 Généralités

- Le titre de la table des mati`eres est par d´efaut «Sommaire» ; traditionnellement, si cette table figure en fin de document, elle prend le titre «Table des matières». On redéfinira donc \contentsname si nécessaire.
- $-$  Il n'y a jamais d'entrée pour la table des matières dans la table des matières.
- Le rapport entre l'interligne de la table des matières et l'interligne normal est de 1,3. Cette valeur peut être changée avec **\SetTocSpacing**, avant **\tableofcontents**. Par exemple: \SetTocSpacing{2}.
- Une ligne peut être ajoutée entre deux entrées de la table des matières en écrivant \PutLineInToc à l'endroit du texte où doit se situer la ligne.
- On peut forcer un saut de page dans la table des mati`eres en ´ecrivant \PutNewPageInToc `a l'*endroit* du texte où doit se situer ce saut de page.
- La position du titre «Sommaire» peut être changée avec *\AlignTitlesLeft*, etc. (cf.  $\S 3.8.2$ ).
- La pagination des entr´ees des chapitres et des parties peut ˆetre modifi´ee localement avec les commandes \NumberThisInToc et \DontNumberThisInToc, qui doivent pr´ec´eder la commande de sectionnement.

### <span id="page-11-3"></span>**3.7.2** Entrées des parties

- Une entrée est écrite dans la table des matières, à la fois avec  $\part$ , et avec  $\part$ .
- \WriteThisInToc et \DontWriteThisInToc n'agissent pas sur les entrées \part ou \part\*.
- *WritePartLabelInToc: ceci ajoute 'Partie' devant le numéro de partie dans la table des matières.*
- $-$  \FramePartsInToc: ceci encadre l'entrée des parties (\part et \part\*) dans la table des matières, met le num´ero de partie sur une ligne propre et le nom de la partie sur une autre ligne. Cette commande fonctionne le mieux en conjonction avec \WritePartLabelInToc. Cette commande (tout comme la suivante) doit être placée *après* \begin{document}.

\DontFramePartsInToc annule l'effet de \FramePartsInToc pour les parties subs´equentes (ou jusqu'au prochain \FramePartsInToc).

– Lorsqu'une entr´ee n'est normalement pas encadr´ee, on peut demander un encadrement uniquement pour cette entrée en plaçant \FrameThisInToc devant \part.... Cette commande ne prend pas d'argument. Exemple :

```
\FrameThisInToc
\part{Une entr\'ee exceptionnellement encadr\'ee}
```
– Similairement, \DontFrameThisInToc peut ˆetre utilis´e pour l'effet oppos´e.

### <span id="page-11-4"></span>**3.7.3** Entrées des chapitres

– Une entrée est écrite dans la table des matières, à la fois avec  $\Lambda$ tapter, et avec  $\Lambda$ . Dans ce dernier cas, cela peut être évité en utilisant \DontWriteStarChaptersInToc. La bibliographie, l'index et le glossaire sont créés par des commandes \chapter\*.

- <span id="page-12-1"></span>– Les entrées  $\char`$ chapter\* peuvent être modifiées localement en utilisant soit  $\W$ riteThisInToc, soit \DontWriteThisInToc avant le chapitre.
- $-$  Les entrées de  $\lambda$ chapter ne peuvent pas être retirées de la table des matières.
- *WriteChapterLabelInToc: ceci ajoute 'Chapitre' devant le numéro de chapitre dans la table des* matières.
- $\FrameChaptersInToc: ceci encadre l'entrée des chapitres (**Chapter 0u \chapters**) dans la table des$ matières, met le numéro de chapitre sur une ligne propre et le nom du chapitre sur une autre ligne. Ceci fonctionne le mieux en conjonction avec \WriteChapterLabelInToc. Cette commande (tout comme la suivante) doit être placée *après \begin{document}*.

Attention : ceci peut aussi s'appliquer aux entrées de remerciements, bien que ce soit une section, et ce lorsque le mode « section spéciale » est désactivé.

\DontFrameChaptersInToc annule l'effet de \FrameChaptersInToc pour les chapitres subs´equents (ou jusqu'au prochain \FrameChaptersInToc).

La commande **\DontFrameThisInToc** permet de supprimer l'encadré localement et ce pour l'unique \chapter ou \chapter\* qui suit la commande. Le fonctionnement est en tous points analogue `a celui des parties.

– \NoChapterPrefix supprime le num´ero du chapitre devant le num´ero de section, etc. (aussi dans les chapitres eux-mêmes). Les labels et les références vers les paragraphes (\section, etc.) ne sont pas affectés, sauf si *\NoChapterNumberInRef* est utilisé conjointement. Par contre, le numéro de chapitre est supprimé dans les numéros des figures, tables et équations, ainsi que dans les références à ces environnements.

\ChapterPrefix est le pendant de la commande \NoChapterPrefix. (Cette commande n'a toutefois pas d'effet sur la numérotation des équations, figures ou tables si une commande *\ContinuousNumbering* a été utilisée.)

Ces deux commandes sont appelées automatiquement respectivement au début des chapitres  $\char'$ et \chapter.

### <span id="page-12-0"></span>**3.7.4** Sections spéciales

Un certain nombre de «parties» sont implantées sous forme de «sections spéciales» avec la commande \SpecialSection. Il s'agit de parties apparent´ees `a des chapitres mais dont le positionnement dans la table des matières dépend de la présence effective de parties dans le document. Ainsi, en l'absence de parties, les sections spéciales sont alignées sur les entrées de chapitres, alors qu'en présence de parties, elles sont alignées sur ces dernières.

- 1. Les sections spéciales ne sont jamais encadrées et n'obéissent donc pas aux commandes d'encadrement.
- 2. Elles sont *particulièrement adaptées à l'introduction, la conclusion* et thloria les utilise pour la bibliographie, l'index, le glossaire, les listes des figures et des tables, les remerciements et les résumés.
- 3. Sauf pour les remerciements et les résumés, les sections spéciales figurent toujours dans la table des matières. \DontWriteThisInToc permet de supprimer ces entrées. Dans les deux cas où elles n'apparaissent pas, il suffit de précéder l'environnement concerné par *\WriteThisInToc*.
- 4. Si on souhaite que *\listoffigures* n'utilise pas une « section spéciale » et donc obéisse aux commandes d'encadrement, ..., on écrira :

```
...
\NormalSection
\listoffigures
...
```
Par contre, \NormalSection n'agit pas s'il est suivi immédiatement par \SpecialSection, puisque c'est là un non-sens.

5. \NoChapterPrefix et \ChapterPrefix s'appliquent ici aussi.

### <span id="page-13-3"></span><span id="page-13-0"></span>**3.7.5 Entrées des paragraphes**

L'entrée des paragraphes numérotés dans la table des matières, peut être modulée par l'emploi de la commande \DontWriteThisInToc devant les commandes \section, \subsection, etc.

#### <span id="page-13-1"></span>**3.7.6 Equations, figures et tables ´**

Les équations, figures et tables sont par défaut numérotées par chapitre. Ces numérotations sont affectées par les commandes *\ChapterPrefix et \NoChapterPrefix*. On peut forcer la numérotation à être continue (sans préfixe) avec la commande **\ContinuousNumbering** suivie de la structure à numéroter de manière continue. Pour une numérotation continue des figures, on fera (avant la liste des figures):

\ContinuousNumbering{figure}

### <span id="page-13-2"></span>**3.7.7 Annexes**

...

Les annexes sont en fait des chapitres particuliers, dont la numérotation est quasi indépendante de celle des chapitres. La commande \chapter est remplacée par la commande \Annex et employée comme dans l'exemple suivant :

```
\part{...}
  \chapter{...}
  \chapter{...}
  \chapter{...}
  \Annexe
  \Annex{...}
\part{...}
  \chapter{...}
  \Annexes
  \Annex{...}
  \Annex{...}
  \Annex{...}
   ...
```
Remarques :

- 1. Les commandes *\Annexes* et *\Annexes* sont facultatives et ont comme seul effet d'insérer une ligne «Annexe» ou «Annexes» dans la table des matières, ceci pour introduire l'ensemble des annexes.
- 2. Les annexes obéissent aux mêmes commandes de formatage que les chapitres : \FrameThisInToc, etc.
- 3. Les premières versions de thloria permettaient d'écrire

```
...
\part{...}
  \chapter{...}
 \chapter{...}
 \chapter{...}
  \Annexe
  \chapter{...}
\part{...}
  \chapter{...}
  \Annexes
  \chapter{...}
  \chapter{...}
  \chapter{...}
   ...
```
c'est-à-dire que les annexes étaient simulées par des chapitres, tout en obtenant le même effet. Cette manière de faire *est désormais à éviter*, même si la compatibilité est assurée.

- 4. Les exemples précédents illustraient l'emploi d'annexes au sein de chaque partie d'un document. On peut bien sˆur utiliser des annexes sans avoir de parties. On peut aussi choisir d'avoir une partie dont le titre pourrait être «Annexes».
- <span id="page-14-5"></span>5. Les annexes sont numérotées par parties et de manière alphabétique. En l'absence de parties, les chapitres annexes sont numérotés comme s'il y avait une unique partie fictive pour tout le document. On notera que la numérotation des chapitres non annexes n'est pas affectée par la présence des annexes. Les annexes recommencent à  $A$  si et seulement si les chapitres des parties recommencent à 1 (commande \ResetChaptersAtParts).

### **3.8 Tˆetes de parties, etc.**

### <span id="page-14-1"></span><span id="page-14-0"></span>**3.8.1 Tˆetes de parties**

- \AlignTitlesLeft, \CenterTitles, \AlignTitlesRight:
- Le numéro et le nom des chapitres est justifié en rapport avec ces commandes.
- $-$  La commande \NoNewPageAfterParts supprime le saut de page immédiatement après les titres des parties. Ceci permet alors d'insérer une introduction immédiatement après le titre. Si le texte ajouté ne dépasse pas une page, on l'achèvera par *\EmptyNewPage qui insère une page vierge de style convenable*. La commande \NewPageAfterParts rétablit le fonctionnement par défaut.
- Le style de la première page d'une partie peut éventuellement être redéfini avec  $\PartPageStyle$ . fonctionnant comme \pagestyle.

### <span id="page-14-2"></span>**3.8.2 Tˆetes de chapitres**

– \NoChapterHead:

Avec cette commande, le mot «Chapitre» n'apparaît pas au début d'un chapitre (c'est-à-dire «3» au lieu de «Chapitre 3»).

– \AlignTitlesLeft, \CenterTitles, \AlignTitlesRight:

Le numéro et le nom des chapitres est justifié en rapport avec ces commandes. Par défaut, on centre. Ceci s'applique aux titres des environnements de résumé, de remerciements, d'index, de glossaire, de bibliographie, aux listes des tables et des figures et à la table des matières.

- $-$  S'il y a des parties, les chapitres sont normalement numérotés consécutivement mais peuvent être remis à 1 systématiquement en plaçant \ResetChaptersAtParts, immédiatement après \begin{document}.
- Le style de la première page d'un chapitre peut éventuellement être redéfini avec  $\text{ChapterPageStyle}$ . fonctionnant comme \pagestyle.

### **3.8.3 Tˆetes de paragraphes**

<span id="page-14-3"></span>Les commandes  $\Lambda$ ChapterPrefix et  $\Lambda$ OchapterPrefix (cf. § 3.7.3) permettent de faire apparaître ou disparaître le numéro du chapitre devant les numéros de sections, sous-sections, etc. Par défaut, les numéros apparaissent dans un chapitre \chapter mais pas dans un chapitre \chapter\*.

### **3.9 Index**

<span id="page-14-4"></span>L'environnement d'index se présente comme dans la classe book, mais crée une entrée dans la table des matières. Cet environnement peut être utilisé soit directement, comme :

```
\begin{theindex}
...
\item divide and conquer, 15
\item double
 \subitem constants, \see{constants}{111}
 \subitem data type, 11
...
\end{theindex}
```
soit par l'intermédiaire de \PrintIndex (ou \printindex), après application de makeindex.

<span id="page-15-0"></span>Remarques :

- $-$  L'entrée dans la table des matières peut être supprimée si  $\Delta$ bontWriteStarChaptersInToc est donné, ou si \DontWriteThisInToc est utilisé immédiatement avant \PrintIndex.
- L'entrée peut aussi être encadrée (si elle ne l'est pas par défaut par **\FrameChaptersInToc**) en plaçant \FrameThisInToc avant l'environnement et à condition que le mode «section spéciale » ait été désactivé (commande \NormalSection).
- L'entrée de l'index dans la table des matières est implantée sous forme de «section spéciale» (cf.  $§ 3.7.4$ .
- On peut ajouter un texte apr`es le titre «Index» et avant la premi`ere entr´ee d'index en utilisant la commande \BeginIndWith avant \PrintIndex. Exemple :

```
\BeginIndWith{Dans cet index ne figurent que les pages les
plus importantes.}
\PrintIndex
```
- L'index est toujours sur deux colonnes.
- Le style de la première page d'index est celui des premières pages de chapitres et peut éventuellement être redéfini avec **\ChapterPageStyle**.
- Plusieurs index peuvent ˆetre cr´e´es au moyen du *package* index de David M. Jones. Celui-ci introduit une nouvelle commande \newindex et modifie les commandes \index et \printindex. Si ce *package* est chargé, thloria redéfinit \PrintIndex pour être identique à \printindex. On consultera la documentation du *package* index, par exemple sur le (LA)T<sub>EX</sub> navigator (http://www.loria.fr/tex), pour connaître le fonctionnement détaillé des commandes correspondantes. Nous nous contenterons de donner ici un exemple où deux index sont générés, l'un de mots français, l'autre de mots anglais. On notera que **\BeginIndWith** peut être réutilisé avant chaque index.

```
\documentclass{thloria}
\usepackage{index}
\makeindex
% faire makeindex <fichier> apres la compilation
\newindex{English}{edx}{end}{English Index}
% faire makeindex -o <fichier>.end <fichier>.edx apres la compilation
\newcommand\eindex[1]{\index[English]{#1}}
\begin{document}
Hello!
\index{mot1} % mot pour le premier index
\eindex{word1} % mot pour le second index
\BeginIndWith{Premier index}
\printindex
\BeginIndWith{Second index}
\printindex[English]
\end{document}
```
### **3.10 Glossaire**

<span id="page-16-1"></span><span id="page-16-0"></span>L'environnement de glossaire est analogue à l'environnement d'index et crée aussi une entrée dans la table des matières. Cet environnement peut être soit utilisé directement, comme :

```
\begin{TheGlossary}
...
\item \textbf{Chat} : Animal \'a poils
\item \textbf{Souris} : Blanche ou grise, selon les go\^uts.
...
\end{TheGlossary}
```
soit par l'intermédiaire de \PrintGlossary, après application de :

```
makeindex -s tlglo.ist -o <fichier>.gls <fichier>.glo
```
On écrirait:

```
...
\makeglossary
...
\begin{document}
...
\Glossary{Chat}{Animal \'a poils.}
...
\Glossary{Souris}{Blanche ou grise, selon les go\^uts.}
...
\PrintGlossary
...
```
Remarques :

– Les commandes *\Glossary peuvent se trouver n'importe où dans la thèse*. Par défaut, les numéros de page où apparaîssent les définitions ne sont pas indiqués. Pour les indiquer, on pourra modifier \Glossary (avec \renewcommand).

Exemple : pour mettre la définition en italiques, ainsi que les numéros de page, on écrirait :

```
\renewcommand{\Glossary}[3][]{\glossary{#1#2@\textbf{#2} : \textit{#3}}}
```
La définition précédente autorise un premier paramètre optionnel, dont le but est de forcer le tri. Voici un exemple, montrant comment mettre «TEX» dans un glossaire, mais sous «TeX» et non sous «\TeX»:

\Glossary[TeX]{\protect\TeX}{Tau Epsilon Chi}

- Le glossaire peut ˆetre modifi´e en changeant certaines commandes dans tlglo.ist (qui fait partie de la distribution de la classe thloria). On lira à cet effet la documentation de makeindex.
- $-$  L'entrée dans la table des matières peut être supprimée si \DontWriteStarChaptersInToc est donné, ou si \DontWriteThisInToc est utilisé immédiatement avant \PrintGlossary.
- L'entrée peut aussi être encadrée (si elle ne l'est pas par défaut par  $\F$ rameChaptersInToc) en plaçant \FrameThisInToc avant l'environnement et à condition que le mode «section spéciale» ait été désactivé (commande \NormalSection).
- L'entrée du glossaire dans la table des matières est implantée sous forme de «section spéciale» (cf.  $\S$  3.7.4).
- On peut ajouter un texte apr`es le titre «Glossaire» et avant la premi`ere entr´ee du glossaire en utilisant la commande \BeginGloWith avant \PrintGlossary. Exemple :

```
\BeginGloWith{Dans ce glossaire ne figurent que les d\'efinitions
les plus importantes.}
\PrintGlossary
```
<span id="page-17-0"></span> $-$  Le glossaire peut être sur une ou deux colonnes; pour le mettre sur deux colonnes, on pourra écrire :

```
...
\BeginGloWith{...}
\twocolumn
\PrintGlossary
   ...
```
– Le style de la première page du glossaire est celui des premières pages de chapitres et peut éventuellement être redéfini avec **\ChapterPageStyle**.

### **3.11 Bibliographie**

L'environnement de bibliographie se présente comme dans la classe book, mais crée une entrée dans la table des matières. Cet environnement peut être soit utilisé directement, comme :

```
\begin{thebibliography}
...
\bibitem{backus78}
John Backus.
\newblock {Can Programming Be Liberated from the von Neumann Style?
  A Functional Style and Its Algebra of Programs}.
\newblock \emph{CACM}, 21(8):613--641, 1978.
\bibitem{dijkstra72}
Edsger~W. Dijkstra.
\newblock {The Humble Programmer}.
\newblock \emph{CACM}, 15(10):859--866, October 1972.
\bibitem{hoare69}
C.A.R. Hoare.
\newblock {An Axiomatic Basis for Computer Programming}.
\newblock \emph{CACM}, 12(10):576--583, October 1969.
...
\end{thebibliography}
```
soit par l'intermédiaire de *\bibliography*, après application de bibtex.

Remarques :

- $–$  L'entrée dans la table des matières peut être supprimée si  $\Delta$ bontWriteStarChaptersInToc est donné, ou si \DontWriteThisInToc est utilisé immédiatement avant \bibliography.
- L'entrée peut aussi être encadrée (si elle ne l'est pas par défaut par  $\F{rameChaptersInToc}$ ) en pla-¸cant \FrameThisInToc avant l'environnement thebibliography ou la commande \bibliography et à condition que le mode «section spéciale» ait été désactivé (commande \NormalSection).
- $-$  L'entrée de la bibliographie dans la table des matières est implantée sous forme de «section spéciale» (cf.  $\S$  3.7.4).
- On peut ajouter un texte après le titre «Bibliographie» et avant la première référence en utilisant la commande \BeginBibWith avant \bibliography. Exemple :

```
\BeginBibWith{La partie \'a gauche de chaque entr\'ee est
ce qui appara\^\i t dans le texte lorsque l'on fait une citation.}
\bibliography{mabiblio}
```
### **3.12 Liste des figures et des tables**

<span id="page-18-2"></span>On peut ajouter un texte après le titre «Liste des figures» et avant la première entrée de la liste en utilisant la commande \BeginLofWith avant \listoffigures. Exemple :

```
\BeginLofWith{Le num\'ero de page est indiqu\'e \'a droite
de chaque ligne.}
\listoffigures
```
- $-$  Ces listes figurent par défaut dans la table des matières. Ces entrées peuvent être supprimées avec \DontWriteThisInToc.
- L'entrée de ces listes dans la table des matières est implantée sous forme de «section spéciale» (cf. § 3.7.4).
- La position du titre peut être changée avec **\AlignTitlesLeft**, etc. (cf.  $\S 3.8.2$ ).
- $\begin{cases} \begin{cases} \begin{cases} \frac{\pi}{2} & \text{if } \pi \leq \pi \\ \frac{\pi}{2} & \text{if } \pi \leq \pi \end{cases} \end{cases}$
- Les figures et tables peuvent être numérotées de manière continue avec \ContinuousNumbering{figure} ou [\Co](#page-12-0)ntinuousNumbering{table}.

### **3.13 Notes de bas de page**

Par défaut, les notes de bas de page sont numérotées de manière consécutive tout au long du document. On peut cependant les faire repartir à un à chaque chapitre en écrivant **\ResetFootnotesAtChapters** dans le préambule.

### **3.14 Divers**

- $-$  Le codage des caractères en entrée est le code ISO Latin-1.
- La commande \TL donne 'thloria'

## **4 Comment ´etendre thloria?**

<span id="page-18-0"></span>Comme toute classe, comme tout *package*, comme tout ensemble de commandes T<sub>E</sub>X ou L<sup>AT</sup>EX, le comportement de thloria peut-être modifié et étendu.

Cependant, il y a de bonnes et de mauvaises manières de «personnaliser» ou compléter thloria. Une mauvaise manière serait de faire chez soi une copie du fichier thloria.cls et d'y apporter directement des modifications. C'est une mauvaise démarche parce qu'elle crée une confusion en cas d'erreurs. Pour cette raison, l'auteur de thloria se refuse à considérer un *quelconque problème* apparaissant avec une version modifiée de cette classe.

La bonne manière consiste à *amender* la classe thloria au sein du fichier maître qui l'utilise, ou bien dans un *package* qui serait chargé par le document principal. C'est typiquement de cette manière que l'on personnaliserait l'apparence de la première page pour réaliser autre chose qu'un mémoire de thèse. Un certain nombre de commandes de personnalisation sont d'ailleurs disponibles et on se reportera directement au fichier thloria.cls pour en savoir plus. Ce n'est pas ici le lieu de les détailler.

L'avantage de conserver le fichier thloria.cls inchangé est aussi de rendre le passage à une version plus récente de thloria le plus simple possible.

# **5 (In)compatibilit´es avec d'autres** *packages*

<span id="page-18-1"></span>Lorsque la classe thloria est utilisée conjointement avec des *packages* manipulant la table des matières, les commandes de sectionnement ou les en-têtes, il se peut que des incompatibilités se fassent jour. Voici quelques *packages* dont la compatibilité ou l'incompatibilité mérite d'être signalée :

– fancyhdr et fancyheadings: incompatible. On utilisera les commandes correspondant au style de page 'Fancy'.

- float : incompatible si la commande \listof est utilis´ee. On utilisera dans ce cas le *package* tlfloat (fourni avec la classe thloria) `a la place. On notera que certains *packages* tels algorithm chargent float et il faudra dans ce cas faire suivre le chargement dudit *package* par celui de tlfloat.
- <span id="page-19-1"></span>– hyperref: incompatible. Voir  $\S 6$ .
- index : compatible.
- minitoc: compatible. En cas d'utilisation du *package* tlhypref, on utilisera minitoc-hyper (anciennement minitoc\_href) à la place de minitoc. On prendra aussi soin de mettre la commande \minitoc immédiatement après \begin{d[oc](#page-19-0)ument}.

## **6** Création d'une version PDF d'une thèse

<span id="page-19-0"></span>Pour créer une version PDF d'une thèse, on pourra utiliser pdflatex ou distiller. Il est souhaitable d'utiliser des versions PostScript Type 1 des différentes polices lorsqu'elles sont disponibles, ce qui est le cas au LORIA pour la plupart des polices.

Avec pdflatex, on ajoutera au début du fichier source la commande \pdfoutput=1, on chargera le *package* tlhypref (une adaptation du *package* hyperref à thloria) avec l'option pdftex, et — si la thèse utilise normalement les polices EC — le *package* aeguill (polices AE plus guillemets) qui permet de remplacer les polices EC par les polices CM, sauf les guillemets qui restent en EC. On peut aussi charger le *package* aecompl à la place de aeguill, aecompl complémentant le *package* ae avec quelques caractères manquants. Ces *packages* ne sont pas nécessaires si la thèse utilise une police *PostScript* telle que *Times Roman*.

```
\pdfoutput=1
\documentclass[...]{thloria}
\usepackage[pdftex]{tlhypref}
\usepackage{aeguill}
...
```
En outre, comme la version actuelle de pdflatex ne peut inclure que des fichiers graphiques PNG, PDF ou JPEG, il faut que les figures soient transformées en l'un de ces formats. Les logos de la première page sont disponibles sous forme PDF et leur chargement devrait se faire de manière transparente. De manière générale, pour pouvoir compiler un document à la fois avec latex et pdflatex avec un minimum de changements, il est souhaitable de ne pas indiquer l'extension des fichiers graphiques. Celle-ci sera déterminée automatiquement en fonction du programme. Voyez le chapitre consacré à pdfTEX dans le guide local du LORIA pour plus de détails.

Une version précédente de *tlhypref fournissait une commande appelée \TLpdfbookmark pour corriger* d'éventuelles anomalies dans les signets du fichier PDF. Cette commande est désormais obsolète et on utilisera à la place la commande *\texorpdfstring du package* hyperref. Cette commande permet de spécifier à la fois le texte normal LAT<sub>EX</sub> et celui qui va apparaître dans les signets. Cela est utile lorsque le titre comporte des commandes ou des symboles spéciaux, inaccessibles depuis les signets. Voici un exemple d'utilisation de cette commande :

```
\chapter{Un liquide classique : \texorpdfstring{$H_2O$}{l'eau}}
```
tlhypref fournit aussi la commande \TLtopbookmark, qui — placée devant un chapitre, une annexe ou une section spéciale — force le signet à se placer au niveau le plus élevé des signets, ce qui n'est donc utile qu'en présence de parties. Cette commande est employée comme montré dans l'exemple ci-dessous :

```
\TLtopbookmark
\chapter{Un chapitre repouss\'e \'a gauche}
```
Avec distiller, la procédure est la même, si ce n'est que le fichier est un fichier LATEX conventionnel, à l'exception du *package* tlhypref qui est chargé avec l'option dvi2pdf with dvips:

```
\documentclass[...]{thloria}
\usepackage[dvi2pdf with dvips]{tlhypref}
...
```
# **7** En cas de problème

Si thloria ne donne pas le résultat attendu, cela peut être dû à une mauvaise utilisation de certaines commandes. Relisez bien la documentation pour être sûr que vous n'avez rien oublié.

Si le problème persiste et qu'aucun remède n'a été donné plus haut, la première chose à faire est de classer l'erreur ou l'anomalie dans l'une des catégories suivantes :

- 1. erreur dans thloria.cls;
- 2. erreur dans book.cls;
- 3. erreur dans babel.sty ou dans le *package* choisi pour la francisation ;
- 4. erreur dans un autre fichier ;
- 5. erreur dans LATEX.

On avisera ensuite le responsable présumé. On notera que le *package* babel peut être innocenté si l'erreur persiste lorsqu'on ajoute l'option nofrench dans \documentclass[...]{thloria}.

### **8** Historique et compatibilité avec la classe TheseCRIN

La première version de thloria est apparue le 29 avril 1994. La plus grande partie des développements a été effectuée entre mai et décembre 1994, sous l'impulsion de Malika Smaïl, Sylvie Coste, Fériel Mouria, Daniel Chaffiol, Olivier Siohan et quelques autres que l'auteur remercie ici.

Avant la version 0.85, cette classe s'appelait TheseCRIN. Le renommage n'affecte pas les fonctionnalités de la classe, si ce n'est que toutes les occurences de «TC» en rapport avec TheseCRIN doivent être remplacées par «TL». Ceci s'applique à la fois aux commandes et aux fichiers inclus. Les options de version comme version3 sont désormais ignorées et le comportement de thloria correspond à celui obtenu avec l'option version3 de la classe TheseCRIN. Enfin, la commande \ShowLogoCRIN a été remplacée par \ShowLogoLORIA et la commande  $\Im$ InriaProject a été supprimée.

# **Index**

\AbstractsOnEvenPage, 11 \AbstractsOnOddPage, 11 \AcknowledgmentName, 10 \AdjustTextheight, 5 \AlignTitlesLeft, 10, [12,](#page-10-0) 15, 19 \AlignTitlesRight, 1[5](#page-10-0) \Annex, 14 \Annexe, 14 \Annexes, 14 \backm[atte](#page-13-3)r, 8 \baseli[nesk](#page-13-3)ip, 5 \BeginBi[bWit](#page-13-3)h, 18 \BeginGloWith, 17 \BeginIndWi[th](#page-7-3), 16 \BeginLofWith, [19](#page-4-3) \BeginLotWith, [19](#page-17-0) \bibliography, [18](#page-16-1) \CenterTitles, [15](#page-18-2) \chapter, 12, 1[4](#page-18-2) \chapter\*, 12 \ChapterPageS[tyle](#page-17-0), 8, 11, 15, 16, 18 \ChapterPrefix[, 13](#page-14-5)–15 \ClearJury[, 9](#page-11-5) \Continuo[usNu](#page-11-5)mbering, 13, 19 \DontFrameChap[ter](#page-12-1)[sIn](#page-14-5)[Toc](#page-10-0)[,](#page-14-5) [13](#page-14-5) \DontFrame[Par](#page-8-3)tsInToc, 12 \DontFrameThisInToc, [12,](#page-12-1) [13](#page-18-2) \DontNumberAbstractPages, 11 \DontNumberThisInToc, 12 \DontShowLogos, 9 \DontWriteStarChapt[ers](#page-11-5)[InTo](#page-12-1)c, 12, 16–18 \DontWriteThisInToc, 3, 12[–14,](#page-10-0) 16–19 \EmptyNewPage, [6, 1](#page-8-3)5 \EmptyPageStyle, 6, 11 EnglishAbstract, 3, 1[0](#page-2-1) \EvenFoot, 7 \EvenHead, 7 \Examinateurs, 3, [9](#page-5-3) Fancy, 7, 1[9](#page-6-0) \FormatHe[adi](#page-6-0)ngsWith, 6 \FrameChapter[sIn](#page-2-1)[To](#page-8-3)c, 10, 11, 13, 16–18 \FramePartsInToc, 12 \Fram[eTh](#page-6-0)[isI](#page-18-2)nToc, 10–12, 14, 16–18 FrenchAbstract, 3, 10 \frontmatter, 8 \Glossary, 17

headings, 7 \HeadRuleSep, 8 \HeadRuleWidth, 8 \index, 16 \InriaPr[oje](#page-6-0)ct[, 2](#page-7-3)1 \Invites, 9 \KeyWo[rds](#page-15-0), 3, 10 \leftmark[, 7](#page-8-3) \listoffigures, 13, 19 \listofta[ble](#page-2-1)s[, 1](#page-9-4)9 \mainmatt[er](#page-6-0), 3, 8 \makeglossary, [17](#page-12-1) \MakeThesisTi[tlePage](#page-18-2), 3, 10 minfrench, 4 mltex, 4 \newindex, 16 \NewJuryC[ate](#page-3-3)gory, 9 \NewP[age](#page-3-3)AfterParts, 15 \NoChapterHead, 15 \NoChapte[rNum](#page-15-0)berInRef, 13 \NoChapterPrefix, [13](#page-8-3)–15 nofrench, 4 \NoNewPageAfte[rPar](#page-14-5)ts, 6, 15 noprintercorrection, 5 \NormalHeadings, [7](#page-12-1) \NormalS[ect](#page-3-3)ion, 10, 13, 16–18 \nthks, 10 \NumberAbstractPages[, 1](#page-4-3)1 \NumberThisInToc[, 1](#page-6-0)2 \OddFoot[, 7](#page-9-4) \OddHead, 7 oneside, 5, 6 ot1, 5 \pagesty[le](#page-6-0)[,](#page-6-0) 8, 15 \part, 1[2](#page-4-3) \pa[rt\\*](#page-4-3), 12 \PartPageStyle, 8, 15 \pdfoutput, [20](#page-7-3) plain, [7](#page-11-5) \Presi[dent](#page-11-5), 3, 9 printercorrect[ion](#page-7-3)[, 5](#page-14-5) \PrintGlos[sary](#page-19-1), 17 \Prin[tIn](#page-6-0)dex, 16 \printindex[, 1](#page-2-1)[6](#page-8-3) \PutLineInToc, 12

\PutNewPageInToc, 12

\Rapporteurs, 3, 9 \ResetChaptersAtParts, 15 \ResetFootnotesA[tCha](#page-11-5)pters, 19 \rightmark, 7

\section, 14 \SetBinding, 10 \SetRealMa[rgi](#page-6-0)ns, 5 \SetTocSpacing, 12 \sfdefault[, 1](#page-13-3)2 \ShiftEvenP[ages](#page-9-4)Down, 5 \ShiftEvenPages[Rig](#page-4-3)ht, 5 \ShiftOddPages[Down](#page-11-5), 5 \ShiftOddP[ages](#page-11-5)Right, 5 \ShowLogoCRIN, 21 \ShowLogoINPL, 9 \ShowLogoLORIA, 9, 2[1](#page-4-3) \ShowLogoNancyII, 9 \ShowLogos, 9 \ShowLogoUHP, [9](#page-8-3) \SpecialSection[, 1](#page-8-3)[3](#page-20-0) StandardHeadings, [7](#page-8-3) \subsection[, 1](#page-8-3)4 \texorpdfstring, [20](#page-12-1) \textheight, 5 \textwidth, [5](#page-13-3) \TheBanner, 6 thebibliography, [18](#page-19-1) TheGlossary, [17](#page-4-3) theindex, 1[5](#page-4-3) \thepage, 8 ThesisAbstract, [3, 1](#page-17-0)0 ThesisAckno[wled](#page-16-1)gments, 3, 10 \ThesisA[utho](#page-14-5)r, 3, 8 \ThesisD[ate](#page-7-3), 3, 8 ThesisDedicati[on](#page-2-1), [3, 1](#page-9-4)2 \ThesisDraft, 6 ThesisHeadings[, 7](#page-2-1) ThesisHeadi[ngs](#page-2-1)[I](#page-7-3), 7 ThesisHeadingsII, [7](#page-2-1) \ThesisINPL, [8](#page-5-3) \ThesisNancyI, [3, 8](#page-6-0) \ThesisNancyII, [8](#page-6-0) \ThesisTitle, 3, 8 \TimeStamp, [6](#page-7-3) \TL, 19 \TLpdfbookmark, [20](#page-7-3) \TLtopbookma[rk](#page-2-1), [20](#page-7-3) \Un[derl](#page-18-2)ineHeadings, 7 \UppercaseHead[ings](#page-19-1), 7

version3, 21

\WeekDay, 6 \WriteChapterLabelInToc, 13 \WritePa[rtLa](#page-20-0)belInToc, 12 \WriteThisInToc, 10–13